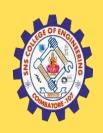

## SNS COLLEGE OF ENGINEERING

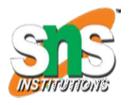

Kurumbapalayam (Po), Coimbatore - 641 107

#### **An Autonomous Institution**

Accredited by NBA – AICTE and Accredited by NAAC – UGC with 'A' Grade Approved by AICTE, New Delhi & Affiliated to Anna University, Chennai

#### DEPARTMENT OF COMPUTER SCIENCE AND TECHNOLOGY

**COURSE NAME: 19CT503 – Internet Programming** 

III YEAR /V SEMESTER

**Unit 1- WEBSITE BASICS** 

Topic: HTML5 CONTROL ELEMENTS

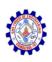

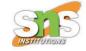

## HTML Control Elements

- HTML Control Elements are responsible to accept the User input in a specified manner.
- These elements can be grouped together inside a form to collect data from a User in a User-friendly manner.

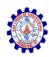

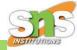

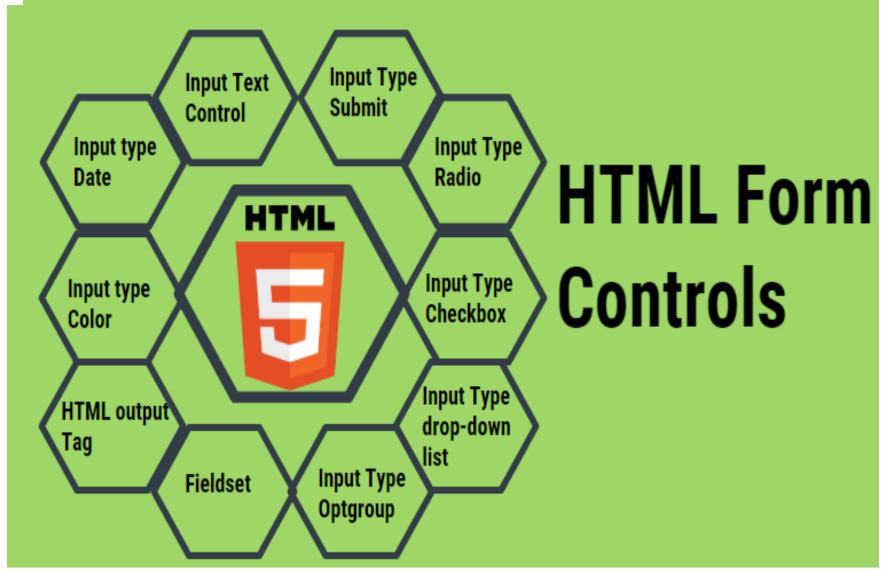

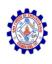

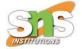

## **Input Text Control**

• Input text controls are used to collect User data as a free text. On the web page, it will form a rectangle box where Users can input <!DOCTYPE html>

the data. <html>

```
<body>
<h2>HTML Forms</h2>
<form>
  First name:
  <input type="text" name="firstname">
  <br>
  <br>
  <input type="submit" value="Submit">
</form>
</body>
</html>
```

#### HTML Forms

| First name: |  |
|-------------|--|
|-------------|--|

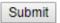

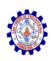

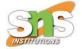

# Multi-line Input Text Control

## <textarea>

- This input control type allows the user to enter data of multiple lines.
- Typical usage of such input controls is for comments, addresses, description and so on.

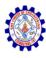

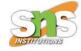

```
<!DOCTYPE html>
<html>
<body>
<h2>Text Area</h2>
<form action="">
Address:<br>
<textarea rows = "5" cols = "60" name = "description">
Enter details here...
</textarea><br>
<br>
<br>
<br>
<br/>
<input type="submit" name="psw">
</form>
</body>
</html>
```

#### Text Area

#### Address:

```
Enter details here...
```

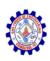

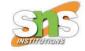

## **Password Input Control**

• This is typically used for the password field. This works in the same way as the input text field but the text gets masked for safety purposes.

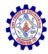

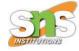

```
<!DOCTYPE html>
<html>
<body>
<h2>HTML Forms</h2>
<form>
    Password:
    <input type="password" name="password">
        <br>
    <br>
    <br>
    <input type="submit" value="Submit">
    </form>
</body>
</html>
```

### HTML Forms

| Password: |  |
|-----------|--|
|-----------|--|

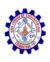

# **Input Type Submit**

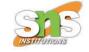

• When input type is of submitting it performs the action defined in the form action and sends the form data to the server.

```
<!DOCTYPE html>
<html>
<body>
<h2>Submit Button</h2>
<form action="/action login.php">
User name:
<input type="text" name="userName" value="sa">
<br>
last name:
<input type="password" name="password" value="Password1">
<br><br><br>
<input type="submit" value="Submit">
</form>
</body>
</html>
```

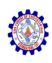

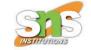

- Here the username and password values will be submitted to the server on the button click event of Submit button.
- The action in the form is the server method that accepts the input.
- Input Type Radio
- Radio buttons are used when you expect Users to fill data as a Boolean value or you expect only one input as true out of multiple options.

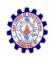

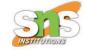

• Some common use case of radio buttons is gender determination, employee type (Regular / Temporary) and so on.

```
<!DOCTYPE html>
<html>
<body>
<h2>Radio Buttons</h2>
<form>
Employee Type
  <input type="radio" name="type" value="Regular" checked> Regular<br>
 <input type="radio" name="type" value="Temporary"> Temporary<br>
 <input type="radio" name="type" value="other"> Other<br><br>
 <input type="submit">
</form>
</body>
</html>
```

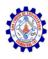

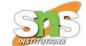

## Radio Buttons

### Employee Type

- Regular
- Temporary
- Other

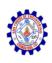

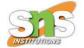

# **Input Type Checkbox**

- A checkbox lets the User select whatever information is true in his case.
- It is a very convenient way of accepting the data when the possible input is already known.

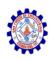

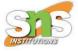

```
<!DOCTYPE html>
<html>
<body>
<h2>Checkboxes</h2>
<form>
<input type="checkbox" name="LI" value="LI">Life Insurance
<hr>>
<input type="checkbox" name="VI" value="VI">Vehicle Insurance
chr>
<input type="checkbox" name="HI" value="HI">Health Insurance
<input type="submit">
                                        Checkboxes
</form>
</body>
                                         Life Insurance
</html>
                                         Vehicle Insurance
                                         Health Insurance
```

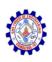

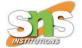

## Input Type drop-down list

- The drop-down list enables the user to select one option out of multiple possible options.
- This is a very User-friendly way to get the detail from the User as it provides an exhaustive list of possible options that helps the user to identify the option best suits him.

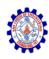

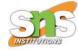

```
<!DOCTYPE html>
<html>
<body>
<h2>drop-down list</h2>
<form>
 <select name="location">
    <option value="Mumbai">Mumbai</option>
    <option value="Bangalore">Bangalore</option>
    <option value="Delhi">Delhi</option>
   <option value="Hyderabad">Hyderabad</option>
 </select>
 <br><br><br>>
                                          drop-down list
 <input type="submit">
</form>
                                           Mumbai
</body>
</html>
                                           Submit
```

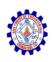

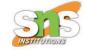

## **Input Type Optgroup**

- Optgroup works in a similar way as of the drop-down list, the only difference is that the optgroup lets you to logically group certain options under one umbrella.
- It helps the user to quickly identify the relevant option with the help of the optgroup label.

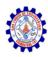

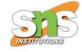

```
<!DOCTYPE html>
<html>
<body>
<select>
  <optgroup label="Maharastra">
    <option value="Mumbai">Mumbai</option>
    <option value="Pune">Pune</option>
  </optgroup>
  <optgroup label="Chhattisgarh">
    <option value="Raipur">Raipur</option>
    <option value="Bhilai">Bhilai</option>
  </optgroup>
</select>
</body>
</html>
```

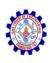

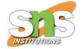

## **Fieldset**

• Fieldset is another useful tag in the Html form which let the developer to logically group certain controls under one legend, this help the developer to give User a clear instruction on what to expect in this section.

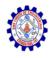

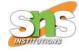

```
<!DOCTYPE html>
<html>
<body>
<h2>Grouping Form Controls with Fieldset</h2>
<form>
  <fieldset>
    <legend>Login:</legend>
    User name:<br>
    <input type="text" name="UserName">
    chr>
    Password: <br>
    <input type="password" name="password">
    <br><br><br>
    <input type="submit" value="Submit">
  </fieldset>
</form>
              Grouping Form Controls with Fieldset
</body>
               -Login:
</html>
               User name:
               Password:
                Submit
```

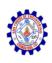

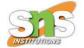

# HTML output Tag

- Display the output of a calculation instantly.
- This is quite useful when the user needs to do any calculation instantly and see the results.
- A typical example of such cases is when the user wants to check the sum of all the items present in the cart.

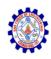

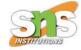

```
<!DOCTYPE html>
<html>
<body>
<form oninput="x.value=parseInt(item1.value)+parseInt(tax.value)">0
<input type="range" id="item1" value="50">100
+<input type="number" id="tax" value="12.5">
=<output name="x" for="item1 tax"></output>
</form>
</body>
</html>
```

```
0 100 +12 =58
```

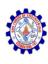

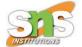

# **Input type Color**

- It is often required in the form to just show the color instead of any text.
- It shows the color which you want to display in the form.

```
<!DOCTYPE html>
<html>
<body>
<h2>Project Status</h2>
<form>
Current Status:
    <input type="color" name="favcolor" value="#ff0000">
</form>
</body>
</html>
```

### Project Status

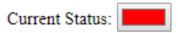

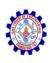

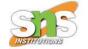

## **Input type Date**

- Input type date is commonly used where a date type field as input is expected by the User, it could be anything like a Date of Birth, Hiring date, termination date and so on.
- It is introduced in HTML 5 and the date format varies a little with the change of browser.

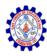

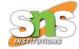

```
<!DOCTYPE html>
<html>
<body>
<h2>Date Field</h2>
<form>
 Hire Date:
  <input type="date" name="bday">
  <input type="submit">
</form>
</body>
</html>
```

### Date Field

Hire Date: dd-mm-yyyy Submit

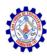

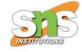

## THANK YOU